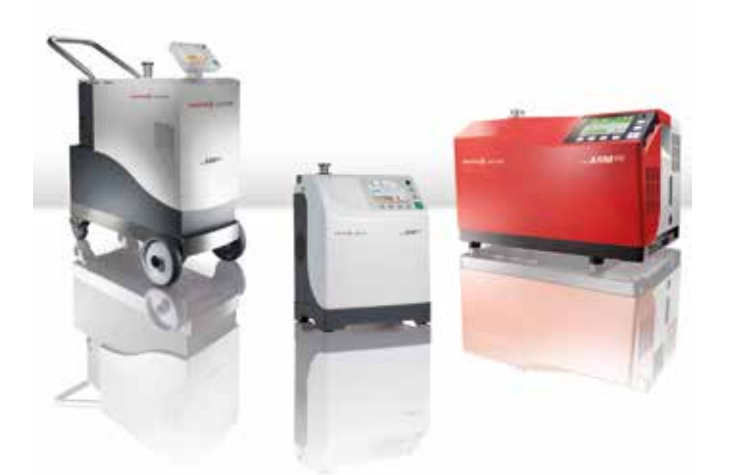

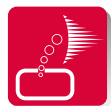

ASM Pocket ist eine kostenlose App, die Ihr Smartphone oder Tablet in eine Fernbedienung für ASM Lecksucher verwandelt.

Mit ASM Pocket können Sie folgende Lecksucherfunktionen bedienen:

- Anzeige der Leckrate und des Einlassdrucks, als Ziffern- und Balkenanzeige
- Anzeige als Linien-/Verlaufsdiagramm
- Vakuumtest und Schnüffeltest verfügbar
- Start/Stop eines Testzyklus
- Autokalibrierung
- Nullpunktunterdrückung

Sie können ASM Pocket im Apple App Store und im Google Play Store herunterladen:

Google Play Store **Apple App Store** 

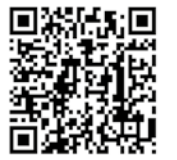

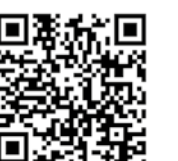

# **VAKUUMLÖSUNGEN AUS EINER HAND**

**Pfeiffer Vacuum steht weltweit für innovative und individuelle Vakuumlösungen, für technologische Perfektion, kompetente Beratung und zuverlässigen Service.**

## **KOMPLETTES PRODUKTSORTIMENT**

**Vom einzelnen Bauteil bis hin zum komplexen System: Wir verfügen als einziger Anbieter von Vakuumtechnik über ein komplettes Produktsortiment.** 

# **KOMPETENZ IN THEORIE UND PRAXIS**

**Nutzen Sie unser Know-how und unsere Schulungsangebote! Wir unterstützen Sie bei der Anlagenplanung und bieten erstklassigen Vor-Ort-Service weltweit.** 

**Vakuumlösung? Sprechen Sie uns an:**

**www.pfeiffer-vacuum.com**

Pfeiffer Vacuum GmbH Headquarters · Germany T +49 6441 802-0

(PL 0015 PDE (April 2017/5)

Sie suchen eine perfekte Pfeiffer Vacuum GmbH<br>Vakuumlösung? **Preadquarters · Germany** Reader **ASM POCKET** 

**Kurzanleitung**

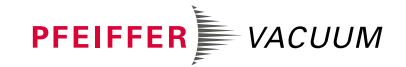

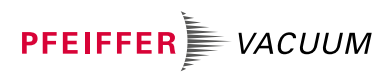

5

# **ASM POCKET**

### **Anforderungen zum Betrieb von ASM Pocket:**

- Lecksucher folgende Versionen von ASM Lecksuchern werden durch ASM Pocket unterstützt: ASM 310, ASM 340 Serie und ASM 380
- Ältere Modellreihen wie die ASM 182- oder ASM 192-Serien benötigen eine Softwareversion v3100 oder höher und 5 V Ausgangsspannung über die RS-232-Schnittstelle (5 V über RS-232 kann auf der Schnittstellenkarte umgeschaltet werden. Bitte kontaktieren Sie Ihren Service Point für Unterstützung).
- Smartphone oder Tablet, basierend auf iOS 8.1 oder Android 4.0.3 oder höher
- Externer Adapter für die Verbindung des Lecksuchers mit Smartphone oder Tablet

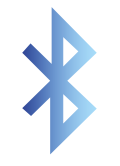

### **Bluetooth-Adapter (nur für Android-Geräte)**

Wenn Sie schon unsere kabellose Fernbedienung RC 500 WL besitzen, können Sie den mitgelieferten Adapter (Funktransmitter) verwenden.

Wenn Sie keine RC 500 WL Fernbedienung besitzen, bestellen Sie bitte folgendes Zubehör:

> **Bestellnummer PT 445 422**

**A466613**

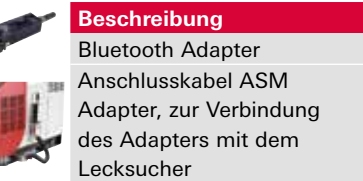

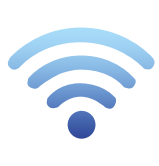

## **WiFi-Adapter**

**(für Android und iOS)** Dieses Set beinhaltet den WiFi-Adapter, eine Antenne und das Anschlusskabel zum Anschluss an die RS-232-Schnittstelle des Lecksuchers

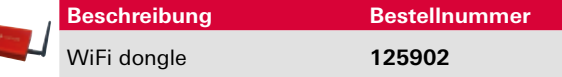

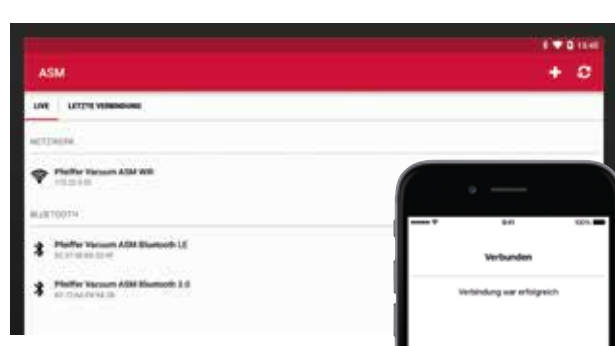

### **Inbetriebnahme von ASM Pocket mit Bluetooth (nur Android):**

- Stellen Sie sicher, dass "Seriell-Schnittstelle #1" für RS-232 am Lecksucher auf "Erweitert" eingestellt ist.
- Schließen Sie den Bluetooth-Adapter an der RS-232-Schnittstelle des Lecksuchers an.
- Schalten Sie den Adapter ein.
- Überprüfen Sie, ob Bluetooth auf Ihrem Smartphone oder Tablet aktiviert ist.
- Öffnen Sie die ASM Pocket App.
- Eine Liste verfügbarer Bluetooth-Geräte wird Ihnen angezeigt.
- Wählen Sie das richtige Gerät aus (beachten Sie den Namen auf dem Adapter) bezogen auf den Lecksucher, zu dem Sie eine Verbindung aufbauen wollen.

Hinweis: Wenn ein Passwort verlangt wird, ist es entweder 1234 oder 0000 (optional 5555).

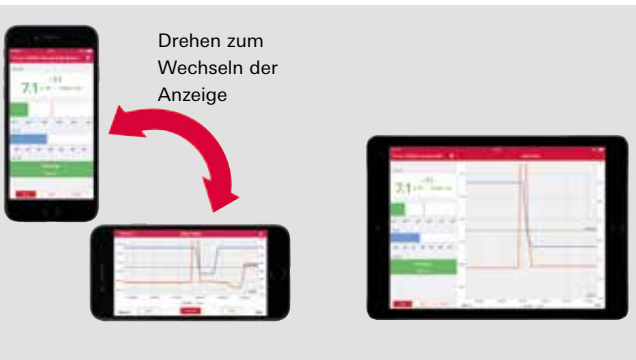

#### Smartphone Tablet

## **Inbetriebnahme von ASM Pocket mit WiFi-Adapter (Android and iOS):**

- Stellen Sie sicher, dass "SeriellSchnittstelle #1" für RS-232 am Lecksucher auf "Erweitert" eingestellt ist.
- Schließen Sie den WiFi-Adapter an der RS-232-Schnittstelle des Lecksuchers an.
- Überprüfen Sie, ob WLAN auf Ihrem Smartphone oder Tablet aktiviert ist.
- Rufen Sie die WLAN-Einstellungen auf.
- Wählen Sie "Pfeiffer-Vacuum" Netzwerk aus.
- Geben Sie als Passwort "PfeifferASM" ein.
- Öffnen Sie die ASM Pocket App
- Wählen Sie "Einstellungen"
- Geben Sie die IP-Adresse und den Kommunikations-Port des WiFi-Adapters ein (siehe Etikett auf Rückseite des Adapters).
- Stellen Sie sicher, dass Telnet nicht verwendet wird

Hinweis: Unter iOS können Sie den Hinweis, dass WLAN deaktiviert ist, missachten. Wenn Sie mit dem "Pfeiffer-Vacuum"-Netzwerk verbunden sind, ist die Verbindung hergestellt.

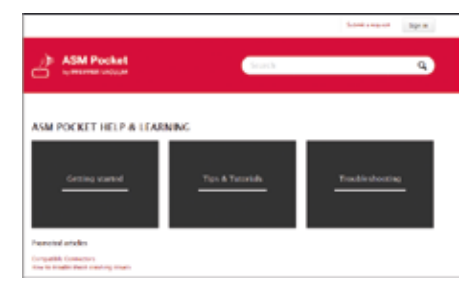

### **ASM Pocket help center**

Technische Unterstützung, zusätzliche Informationen und Antworten zur Problembehandlung erhalten Sie auch online unter: https://asmpocket.zendesk.com.

Die kostenlose App ASM Pocket verfügt lediglich über Basisfunktionen. Sollten Sie komplexere Funktionen nutzen wollen, bestellen Sie bitte die Fernbedienung für ASM Lecksucher von Pfeiffer Vacuum.